## **MWSCup 2020** 課題**1**

nao sec / NTTセキュリティ・ジャパン株式会社 小池 倫太郎

Copyright©2020 nao\_sec All Rights Reserved.

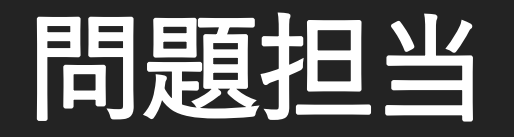

- 主担当
	- NTTセキュリティ・ジャパン株式会社 小池倫太郎

#### • 問題作成支援員

- 株式会社エヌ・エフ・ラボラトリーズ 保要隆明
- レビュアー
	- デロイトトーマツサイバー合同会社 高田雄太
	- nao sec メンバー一同

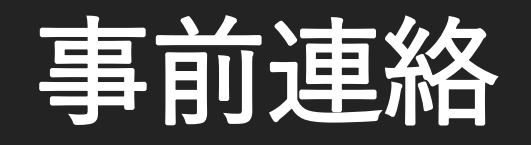

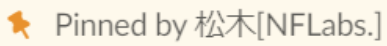

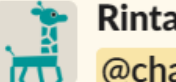

Rintaro Koike 5:30 PM

#### @channel

MWS Cup 2020参加者の皆さん、課題1担当者からお知らせです。

例年、課題1ではWiresharkやFiddlerを使用するような問題を出題してきましたが、今年はそういったツールは特に必要ありません。 ですが、問題の性質上、Windows環境を用意しておいたほうが有利です。事前に準備することを推奨します。 以上、よろしくお願いします。

- **Wireshark**や**Fiddler**は必要ない
	- 例年のようにPCAPやSAZ形式での出題ではない
- **Windows**環境の準備を推奨
	- Windowsに依存するような何か?
	- 課題1と言えばDrive-by Download攻撃解析…

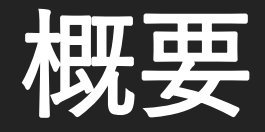

#### • 難読化・解析妨害を含む**JavaScript**コード解析

- スクリプトを用いた攻撃は依然として人気
	- JavaScript / JScript
	- VBScript / VBA
	- PowerShell
	- -> スクリプトを解析する技能は重要
- Augma Datasetから解析の練習になりそうなデータを抽出し模倣
	- 手動解析
	- 自動解析
	- -> 実務では解析作業を手動で行うのは現実的ではない

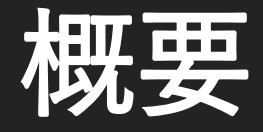

- **Exploit Kit**のコードを模倣した**JavaScript**の解析
	- RIG Exploit Kit
	- Capesand Exploit Kit
	- PurpleFox Exploit Kit
	- Bottle Exploit Kit

-> 様々な難読化・解析妨害を含んでおり、それを適切に対処しつつ、スクリプトの本 質的な部分を解析していく

- アドバイス
	- 難読化・解析妨害は環境に依存させることが多い
	- Exploit Kitが動作する環境とは…?

### 競技中の解説はここまで

# **MWSCup 2020** 課題**1** 解説

nao sec / NTTセキュリティ・ジャパン株式会社 小池 倫太郎

Copyright©2020 nao\_sec All Rights Reserved.

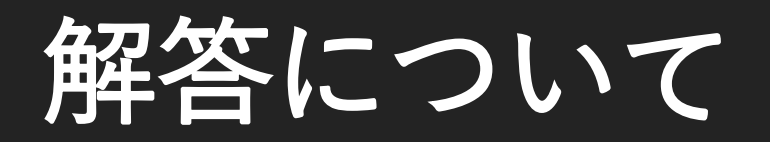

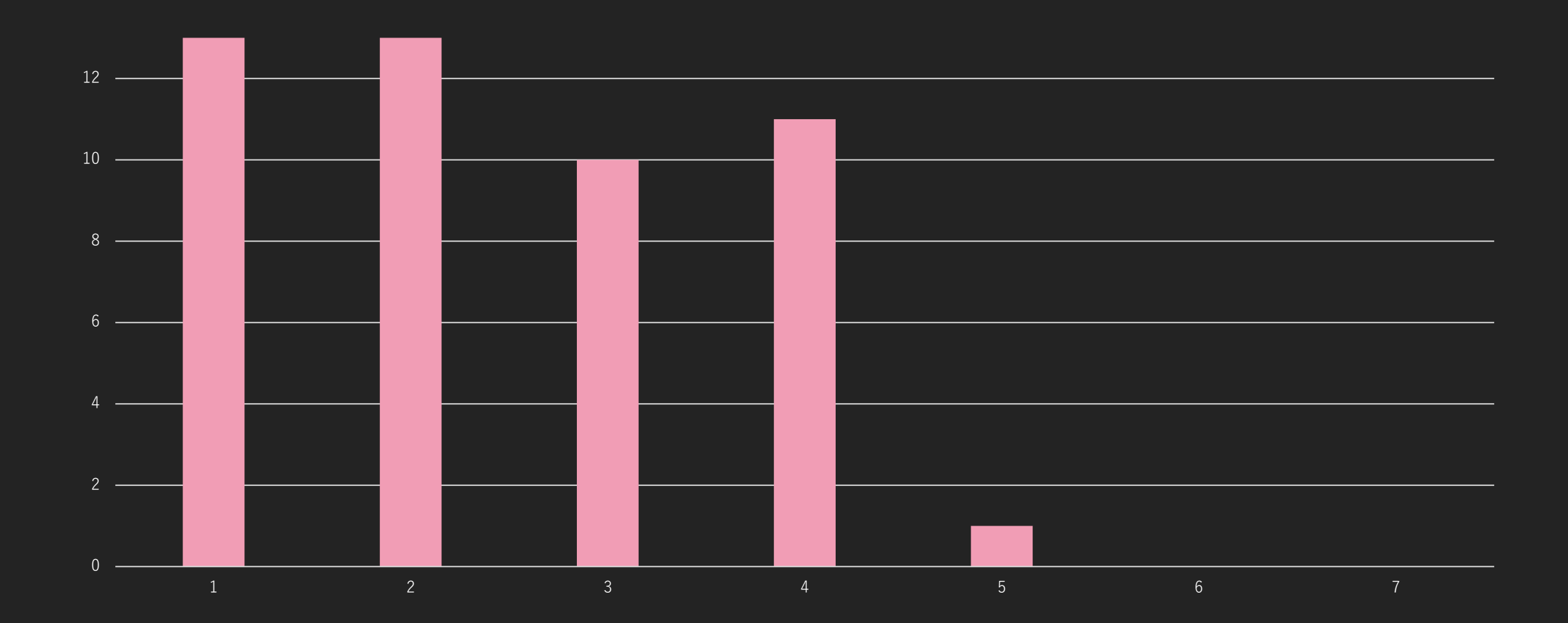

### **Q1: BASE64**

#### eval(atob

('aWYoJ0EnID09PSAnQicpIHsgdmFyIG13c2N1cF9xMV8xID0gIk1XU0N1cHtIZWxsbywgV29ybGQhfSI7IH0=  $))$ ;

#### • **atob()**

• Base64エンコーディングでエンコードされたデータの文字列をデコード

#### • **eval()**

- 文字列として表現されたJavaScriptコードを評価
- 多くの難読化・解析妨害では最終的に式・コードの評価を行い、動的に実行する
	- 最終的に実行される部分のみを抜き出せば解析を楽できる

#### **Flag is MWS{Hello, World!}**

### **Q2: SIMPLE**

 $eval(function(p, a, c, k, e, d)$ {e=function(c){return(c<a?'':e(parseInt(c/a)))+((c=c%a)>35? String.fromCharCode(c+29):c.toString(36))};if(!''.replace(/^/,String)){while(c--){d[e  $(c)$ ]=k[c]||e(c)}k=[function(e){return d[e]}];e=function(){return'\\w+'};c=1};while(c--)  $\{if(k[c])\{p=p.replace(new RegExp('\\b'+e(c)+'\\\b', 'g'), k[c])\}\}$ return p}(atob ('MCgnMScgPT09ICcyJykgeyAzIDRfNV82ID0gJzd7OF85P30nOyB9'),62,10,'if|A|B|var|mwscup|q1|2| MWSCup  $|\text{SIMPLE}|$  Obfuscation'.split('|'),0,{}))

- **eval**の中で色々な処理をしている
	- 最終的に実行されるコードのみを抽出すれば良いので、evalを書き換えるだけ
	- 単純にevalという文字列を削除するだけでいい

**Flag is MWS{SIMPLE\_Obfuscation?}**

### **Q2: SIMPLE**

```
(function (p, a, c, k, e, d) {
   1/ - - SNIP - - 1/\} (
    atob('MCgnMScgPT09ICcyJykgeyAzIDRfNV82ID0gJzd70F85P30nOyB9'),
   62,
   10,
    'if|A|B|var|mwscup|q1|2|MWSCup|SIMPLE|Obfuscation'.split('|'),
   Θ,
    \{\}))
```
- **eval**の中身
	- Base64文字列をデコードすると "0('1' === '2') { 3 4\_5\_6 = '7{8\_9?}'; }"
	- 数字部分に第4引数の文字列配列を入れ込んでいく

• 0 -> if, 1 -> A, 2 -> B, 3 -> var, 4 -> mwscup…

### **Q3: RIG Exploit Kit**

**IHtXbCTl** = "ev\x61" + "1";  $X8ntM_TH1bx = this[IHtxbCT1];$ X8ntM\_TH1bx(oQpj47sSzPL8sW7h);

- 典型的な文字列操作 **-> eval**による動的実行
	- evalによる実行は基本的に最後に行われる
	- "eval"という文字列をいかに生成するか?
		- 今回は単純なエスケープと分割

**Flag is MWS{rig\_Rig\_RIG!!!}**

### **Q3: RIG Exploit Kit**

- **eval**に至るまで
	- 2段階の文字列操作
		- 1. 2つの文字列データを順番に連結

```
ah0nDmZh8uO = " �;□�!�G!�ig�rig�SCu�□�3�q�scu�r□m�{□v�□B□�□□□�f□□"
\lceil"spl" + "i" + "\x74"]("\lozenge");
eGxX = "i�A�□□□�□□�a�w�p_�1_�□□�□^ww�p{�_R�_RI�!�}□�}" ["sp" + "li" + "t"]
(" \bullet");
for (oQpj47sSzPL8sW7h = '', IM8e = 15, fhs = 0; IM8e > -1, fhs <= 15; IM8e--, fhs ++)
   oQpj47sSzPL8sW7h += eGxX[fhs_];if (typeof ah0nDmZh8uO[IM8e] != "u\x6e" + "d" + "e\x66" + "in" + "e" + "d") {
       oQpj47sSzPL8sW7h += ah0nDmZh8uO[IM8e];
    };
```
### **Q3: RIG Exploit Kit**

- **eval**に至るまで
	- 2段階の文字列操作
		- 2. 合成された文字列データに含まれる文字を置換

```
otv5Tg =<mark>/</mark>"0.0<0>0=0\"0\'0)0(0 0\t0\n0\r0\\"<mark>;</mark>
for (Ybyw6J84WY = 0; Ybvw6J84WY <= otv5Tg.length - 1; Ybvw6J84WY++) {
   O(p/147sSzPL8sW7h = O(p/147sSzPL8sW7h["rep" + "l" + "ace"](new RegExp(otv5Tg["s" +"ut" + "\x73t" + "r"](Ybvw6J84WY, 1), "g"), otv5Tg["sub" + "st" + "\x72"]
   (Yt<sub>VW6J84WY</sub> + 2 - 1, 1));
   Ybvw6J84WY++;
```
### **Q4: Capesand Exploit Kit**

- **eval**を見つけるだけ this["e" + "va" + "1"](sWUStA5cFe1);
- **eval**に至るまで
	- 単純な文字列操作

```
FXrtHm.forEach(function nIn(value) {
    sWUStA5cFe1 += String.fromCharCode(parseInt(atob(value).replace(/\langle \Delta p/g, ''\rangle) -
    42350068);
\});
```
**Flag is MWS{Cape\_sanD\_CAPE\_SAND}**

#@~^8MMAAA==Z6EU1YbWxvYBn#PJG4N+^Or''Dzw W0,nawKDD/ :G[!VnR awKDOd{+62GMYd' c\*)E6E E'{Yzw WW~9+0bU+L[N Wrx Rm:[g[n6kU+v,TB+blDRZ.zaYG9Ux `b)`Dtkk~6;x1YrW `b`7lD, mYbW 4~D~+B.SkBxB0SWSdBmSlBs~9~hSX~4SuBySbB;BwS|~7~XBoB\$~S~V~U~/SG~2B]~t~sBKS BrBgSjSFB (SSB%~g~PS\$~}S#BMS9ByBpSI~DY~ YB.YBkO~ YSGD~/DSmD~1DS4YBVD~WYS[D~;YB2YB {OS7Y~zOBoO~~OBhOB3D~?D~(O'(Yku6EU^DkW cV\* \m.~Ypk6`EEU[ 0rx [Je'Oza+WW~SkUNKAL [Abx9WhcmMzwDW'[vYxAbxNKAR1DXaOG#B"D['J;U9+Wk nNr"xOHw+GW,hrx9GS['Sk NWSRsdZMX2YK [+6kUn9J"xOHwnW6~TVG(1^[[TVK81^R^DHwOGL[`Dxo^W4ms ['cD'hbUNKhRsd/DHwDWb~ZOL[EE mMXaYG#SZD['J6;x1YrG J'xOHwnW6~M+5!kM+#DDH`Y{Dn;!k.nvJmMzwDWJ\*N^1Dm4`O#`N6EUmDrW kWcD#`k6cr0; mDkW J{xYHwnW6PO T+Y"Cx9W:jCsE /\*Y.X`. Y;D  $Pro*$ ~YconO"lx

- **JavaScript**ではないナニカ?
	- 先頭が#@~^、末尾が^#~@という特徴

#### • 素直に検索してみる

Google "#@~^'  $J Q$  $\times$  $Q$  All  $\odot$  Maps D Videos **a** Images *◯* Shopping : More Settings **Tools** About 126,000 results (0.36 seconds) master.ayra.ch > vbs > vbs ▼ VBS decrypter and encrypter The content should start with  $\#\text{@~\sim~}$ XXXXXX== and end with == $\#$   $\sim$  @ plus a "null" char, which is not visible in most editors. Test script. If you need a script to play ...

isc.sans.edu > forums > diary > VBS+VBE ▼

#### VBS + VBE - SANS Internet Storm Center

Apr 17, 2016 - #@~^KgAAAA==\ko\$K6,J2 mK[+9PdYMkULri ^#~@. Executing this encoded scripts gives us 2 popups:.

#### JScript.Encode

From Wikipedia, the free encyclopedia

JScript.Encode is a method created by Microsoft used to encode both server and Client-side JavaScript or VB Script source code in order to protect the source code from copying.<sup>[1]</sup> JavaScript code is used for creating dynamic web content on many websites, with the source code easily viewable, so this was meant to protect the code.

The encoding is a simple polyalphabetic substitution using three alphabets.<sup>[2]</sup>

#### • **Microsoft Script Encoder**

- <script language="JScript.Encode">
- 古のテクノロジーで、Internet Explorerなどで動作
- 単純なエンコードで、昔からデコーダがいくつも存在
	- scrdec18-VC8.exe
		- <https://gist.github.com/bcse/1834878>
	- CyberChef
		- <https://gchq.github.io/CyberChef/>

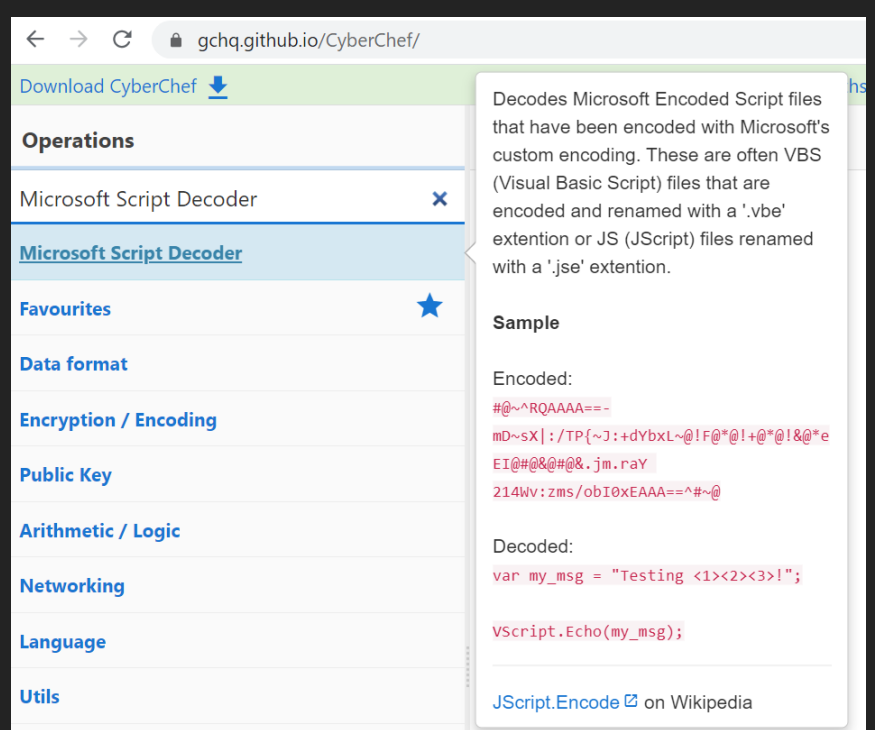

#### • デコード後のデータ

- 先頭に大きなライブラリみたいなコード
	- 暗号系のライブラリ?
- とりあえず無視して先を見る

!function(t,e){"object"==typeof exports?module.exports=exports=e():"function"==typeof  $define&define.$  amd?define( $[]$ ,e):t.CryptoJS=e()}(this,function(){var h,t,e,r,i,n,f,o,s, c,a,l,d,m,x,b,H,z,A,u,p,\_,v,y,g,B,w,k,S,C,D,E,R,M,F,P,W,O,I,U,K,X,L,j,N,T,q,Z,V,G,J,\$, Q,Y,tt,et,rt,it,nt,ot,st,ct,at,ht,lt,ft,dt,ut,pt,\_t,vt,yt,gt,Bt,wt,kt,St,bt=bt|| function(1){var t;if("undefined"!=typeof window&&window.crypto&&(t=window.crypto),!t&& "undefined"!=typeof window&&window.msCrypto&&(t=window.msCrypto), !t&& "undefined"!=typeof global&&global.crypto&&(t=global.crypto),!t&&"function"==typeof require)try{t=require("crypto")}catch(t){}function i(){if(t){if("function"==typeof

• デコード後のデータ

• evalを発見 -> 実行されるコードを取得

this["eva" + "l"](eEePTp4eXxk1(C44q2jxHQW));

- もしInternet Explorer以外のブラウザを使用していた場合
	- デコードに失敗
	- なぜ失敗したのか?

> eEePTp4eXxk1(C44q2jxHQW)  $\epsilon$ 11 H

#### • 細かくコードを見ていく

- evalの直前で実行されていた関数
	- CryptoJSを使ったAES-256 CBCによるデコード
	- つまり先頭にあった大きなライブラリはCryptoJS
	- 必要なもの

• IV

- 暗号化されたデータ
- 暗号鍵

```
function eEePTp4eXxk1(b) \{var a = CryptoJS.AES.decrypt(b, CryptoJS.enc.Utf8.parse(key), {
        iv: CryptoJS.enc.Utf8.parse(iv),
        mode: CryptoJS.mode.CBC,
        padding: CryptoJS.pad.Pkcs7
    \}:
    return a.toString(CryptoJS.enc.Utf8)
};
```

```
• 細かくコードを見ていく
```
- 暗号鍵とIVはすぐに見つかる
- 暗号化されたデータ
- $var$ iv = "CaMJPtNxY16xA4V4"; var  $key = "4d364bd04069c6e8";$
- Base64デコードしているだけかと思いきや、何か処理をしている

```
var C44q2jxHQW = 'Wh1UPzACCV01BTZRF1IePwwcQys
+XF9QBVYVXioTNywQXlQHAloQEjQKGEoULFYlNigQAFVVDQQzKxUxHCIDFxdWChAELFQqPC1PVi0aBQIhIx8gEy
dUUw==';
C44q2jxHQW = atob(C44q2jxHQW);var key = typeof ([].find);
var V9DVL = "":for (var i = 0; i < C44q2jxHQW.length; i++) {
    V9DVL += String.fromCharCode(C44q2jxHQW.charCodeAt(i) ^ key.charCodeAt(i %
    key.length);
C44q2jxHQW = V9DVL;
```
#### • 細かくコードを見ていく

- 暗号化されたデータに対する処理
	- typeofの結果をもとに、XORで更にデータを加工
	- typeof([].find)とは?

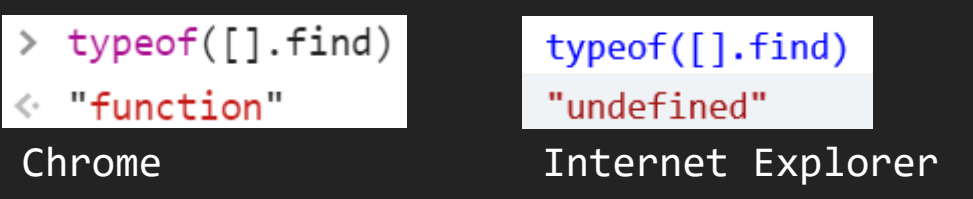

- 古いJavaScriptエンジンにはArray.findは実装されていない
- (思い出しポイント)最初のJScript.EncodeはInternet Explorerなどで実行可能
	- Chromeでデコードに失敗 -> Internet Explorerで実行するのが正しい

**Flag is MWS{Purp1e\_F0X\_4K}**

var key = typeof  $($ [].find);

#### • ブラウザや環境に依存する値を使った解析妨害

- 標的を絞り込んだ攻撃ではよく見られる
	- いわゆる標的型攻撃以外にも、Region-Specificなバラマキ攻撃でも
- よくあるテクニック
	- 実装差異
		- Internet Explorerと他のブラウザの差
	- 環境値
		- ブラウザやOSの言語設定
		- IPアドレスのGeolocation
		- エラーメッセージ
			- コマンドプロンプトなどで意図的にエラーを起こし、返ってくるエラーメッセージを使っ て暗号鍵を生成するなど

- **eval**っぽい処理を探してみるが、それっぽいものは見つからない
	- もしここで見つけられたとしても、解析妨害が邪魔をする可能性が高い
		- 適切な環境で、適切にeval処理を対処できればflagはすぐに手に入る
- 先頭から雑に実行していく
	- 適切な環境以外で実行すると、無限ループに突入しクラッシュ • 適切な環境とは?
	- 解析妨害処理が複数含まれていると思われる
	- 当たりをつけて、必要な箇所だけ実行していく必要がある

#### • ざっとコードを眺めて、重要そうな部分のみを読み解いていく

• 先頭に重要そうなデータが定義されている

 $document['cookie"] = "VCB6bwLARvUday9e";$ var 0x069034 = "PyVqESNQbHxvS3VDM14QRRFBWysidi41RQECPB4jRwpSUUQZQic2fgklJjgAWRYDICQNJjkFHxxmLzocCnFwKw ==":

- document.cookieと 0x069034に着目して処理を追っていく
	- document.cookie
		- 直後の即時関数内でcookieという文字列がいくつか存在 -> これは罠
	- $Qx069034$ 
		- switch文の中でデータ処理らしき操作をしている

```
var _0x57a0b5 = "0|4|5|3|2|1" [_0x2b13(61, "Tnr_")]('|'),
   -0x49c44b = 0x0;while (!![]) [switch (_0x57a0b5[_0x49c44b++]) {
       case '0':
           var _0x043756 = |[];continue;
       case '1':for (i = 0; i < (8.069034.length; i++) (8.052845 + 5) String
           ["fromCharCode"](_0x069034["charCodeAt"](i) ^ _0x064183["charCodeAt"]
           (i % 20004183.length));continue;
       case '2':_0x069034 = atob(0x069034);continue;
       case '3':var 0x052845 = "";continue;
       case '4':if (navigator["vendor"]["length"] > 0) _0x043756 = !_0x043756;continue;
       case '5':if (-0x043756) _0-0x064183 += navigator["vendor"];
           continue;
    break;
```
#### Control Flow Flattening

#### • ざっとコードを眺めて、重要そうな部分のみを読み解いていく

- \_0x069034に対する操作
	- switch文の中でデータ処理らしき操作をしている
		- なんとなくは理解できるが、一部の情報はエンコードされてしまっている
		- -> \_0x2b13という関数の中で処理
- $\sqrt{0x2b13}$ ()
	- \_0x5e6f4bと\_0x52b995の2つの引数を受け付ける
	- 序盤で定義されている大きな文字列配列\_0x1833をデコード
	- その前に即時関数でなんらかの操作が行われている
	- -> 即時関数と 0x2b13の処理を正確に追いかける必要がある

- ざっとコードを眺めて、重要そうな部分のみを読み解いていく
	- 即時関数
		- 大量のノイズコードが存在するが、やっていることは極めてシンプル
		- 文字列配列\_0x1833をshiftしてpushする
		- -> つまり順番を入れ替えているだけ
	- 0x2b13
		- 即時関数と同様に大量のノイズコードを削除
		- 第1引数で渡される 0x5e6f4bをindexとして文字列配列 0x1833のデータを取得
		- エンコード処理
			- Base64 Decode
			- URL Decode
			- RC4 Calc
				- 第2引数の\_0x52b995が鍵データとなる

- ざっとコードを眺めて、重要そうな部分のみを読み解いていく
	- 改めて\_0x069034に対する操作を見る
		- Control Flow Flattening
			- 制御フローを平坦化して、読みにくくする難読化手法
			- <https://github.com/obfuscator-llvm/obfuscator/wiki/Control-Flow-Flattening>
		- 単純化すると

```
var 0 \times 043756 = 11;
if (navigator["vendor"]["length"] > 0) _0x043756 = !_0x043756;if ( 0x043756) _0 0x064183 += navigator ["vendor"];
var _0x052845 = "";0x069034 = atob( 0x069034);for (i = 0; i < 0 \times 069034.length; i++) 0x052845 += String["fromCharCode"](0x069034
['charcodeAt"](i) ^ 0.0x064183['charcodeAt"](i % _0x064183.length));
```
#### • ざっとコードを眺めて、重要そうな部分のみを読み解いていく

- 改めて 0x069034に対する操作を見る
	- \_0x069034をBase64デコードし、それに対してXOR
		- 鍵となっているデータは\_0x064183
- \_0x064183に対する操作を見る
	- switch文の直前でdocument.cookieの値を代入
	- switch文の中ではnavigator.vendorの値を使っている
		- navigator.vendorのlengthが0以上の場合、それを\_0x064183に連結
		- navigator.vendorとは?
			- ブラウザベンダー情報
			- ブラウザ依存のデータで、Internet Explorerの場合は空文字列

- ざっとコードを眺めて、重要そうな部分のみを読み解いていく
	- document.cookieに対する操作を見る
		- cookieという文字列で見ると解析妨害に巻き込まれる(前述)
		- documentという文字列で探していく

```
var _0x5ada84 = _0x7e8435[_0x2b13(45, "Yp6S")][_0x2b13(61, "Tnr_")]("|"),
   \Delta 0x432b59 = 0x0;
var _0x064183 = document[-0x2b13(62, "nh98")];while (!![|]) {
   switch ( \thetax5ada84[ \thetax432b59++]) {
       case '0':if (typeof (navigator["systemLanguage"]) !== "undefined" && navigator
          continue;
       case '1':if (0.8448529) 0.8464183 += navigator["systemLanguage"];
          continue;
       case '2':var _0x048529 = ![];
          continue;
   break;
document[-0x2b13(62, "nh98")] = _0x064183;
```
#### • ざっとコードを眺めて、重要そうな部分のみを読み解いていく

- document.cookieに対する操作を見る
	- 処理順としては今回のswitch文のほうが先
	- 単純化すると

```
var _0x064183 = document["cookie"];
var 0x048529 = |\];
if (_0x048529) _0x064183 += navigator["systemLanguage"];
if (typeof (navigator["systemLanguage"]) !== "undefined" && navigator["systemLanguage"]
['indexOf"]("ja") > -1) _0x048529 = !_0x048529;document['cookie"] = _0x064183;
```
- navigator.systemLanguageとは?
	- その名のとおり、システム言語を返す
	- Internet Explorerには実装されているが、Chromeなどには存在しない
		- Internet Explorerの場合 -> "ja-JP"

- ざっとコードを眺めて、重要そうな部分のみを読み解いていく
	- 最終的な鍵データ
		- 最初にdocument.cookieに代入された文字列 + "ja-JP"
			- 日本語のInternet Explorer以外で実行すると、異なる文字列となってしまう
	- 得られた鍵データを使って、データをデコードすることでflagが得られる
		- これら以外にも大量の解析妨害が含まれている
		- 詳細はこちら
			- <https://nao-sec.org/2019/12/say-hello-to-bottle-exploit-kit.html>

**Flag is MWS{Bottle\_Plane\_JP}**

### **Q7:** 解析の自動化

#### • **Q1 ~ 6**までの解析作業を自動化して欲しい

- 実務では毎回手動で解析することは現実的ではない
- 5分間で全てをデコードすればいいので、半自動 / 手動でもOK

#### • アプローチ

- ブラウザやエミュレータを使ったJavaScript解析
	- Headless ChromeやSelenium / WebDriver
	- JS-Walkerのようなツールの活用
		- <https://www.nttsecurity.com/docs/librariesprovider3/resources/jswalker>
- 気合いで文字列操作

**Flag is MWS{Enj0y\_EK\_0bfuscat0r}**

### まとめ

#### • 難読化・解析妨害を含む**JavaScript**コード解析

- 単純な難読化の他に、様々な環境依存値や解析妨害
- 要点を見極め、必要な部分だけを効率的に解析
- 解析の自動化
	- 実務では全てを手動で解析することは現実的ではない
	- 自動化できることは、なるべく自動化する
- **JavaScript**に限らず、他の言語でも解析経験は活用できる

• 悪性ドキュメントファイルや標的型攻撃で使用されるPowerShellなど

# Any Questions?

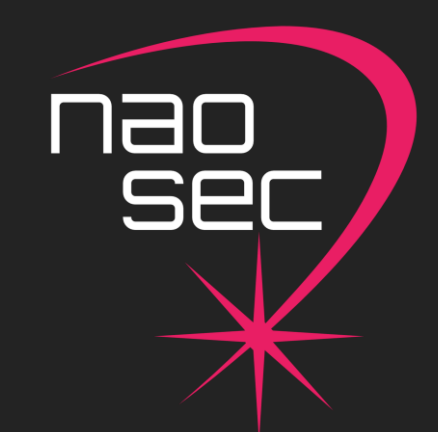

@nao\_sec info@nao-sec.org